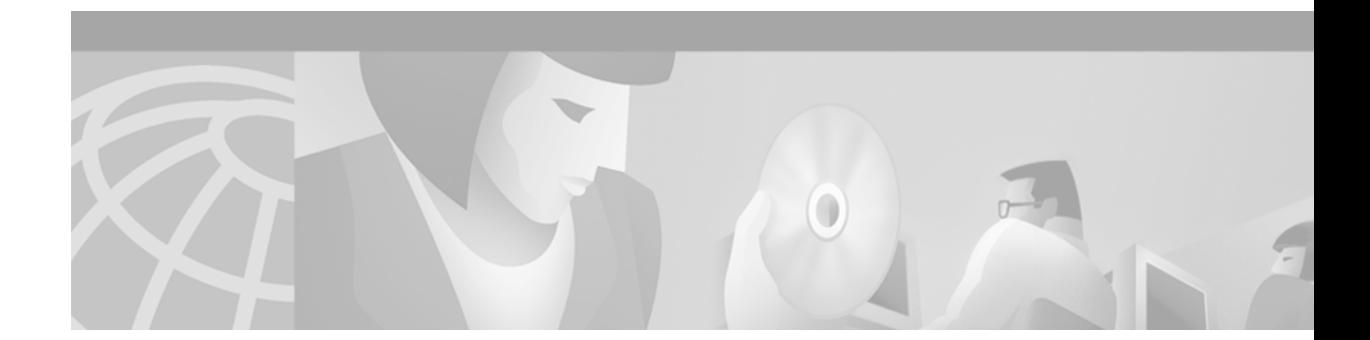

# **Release Notes for Cisco Cache Software, Release 2.5**

#### **May 17, 2001**

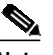

**Note** The most current Cisco documentation for released products is available on Cisco.com at http://www.cisco.com. The online documents may contain updates and modifications made after the hardcopy documents were printed.

# **Contents**

These release notes contain the following topics:

- **•** [Introduction, page 1](#page-0-0)
- **•** [System Requirements, page 2](#page-1-0)
- **•** [New and Changed Information, page 3](#page-2-0)
- **•** [Installation Notes, page 3](#page-2-1)
- **•** [Important Notes, page 4](#page-3-0)
- **•** [Caveats, page 4](#page-3-1)
- **•** [Documentation Updates, page 5](#page-4-0)
- **•** [Related Documentation, page 6](#page-5-0)
- **•** [Obtaining Documentation, page 6](#page-5-1)
- **•** [Obtaining Technical Assistance, page 7](#page-6-0)

# <span id="page-0-0"></span>**Introduction**

These release notes introduce the Cisco Cache software, Release 2.5 for the Cisco Cache Engine and Cisco Content Engine 500 Series. To simplify terminology, Cache Engines and Content Engines are both referred to as "CE."

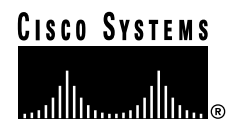

Refer to the *Cisco Cache Software Configuration Guide, Release 2.5*, for the following information:

- **•** Instructions for installing and maintaining this software
- **•** Instructions for configuring the CE as a content routing agent to be used with the Cisco Content Router 4430
- **•** Descriptions of Web Cache Communication Protocol (WCCP) Versions 1 and 2

Refer to the *Cisco Cache Software Command Reference, Release 2.5* for a description of each command included in this release.

Refer to the *Cisco Content Routing Software Configuration Guide and Command Reference, Release 1.1* for a description of the content routing process used by the Content Router 4430 and content routing agents.

## <span id="page-1-0"></span>**System Requirements**

#### **Hardware Compatibility**

Release 2.5 operates on all Cisco Content Engine 500 Series models and Cache Engine 500 Series models.

## **Software Compatibility**

The content routing agent software contained in Release 2.5 is compatible with the Content Router 4400 software, Release 1.0 and the Cisco Content Routing software, Release 1.1.

#### **Determining the Software Version**

To determine the version of the software currently running on the Cisco CE, log on to the CE and enter the **show version** EXEC command.

#### **Upgrading to a New Software Release**

Two types of Cache software files are available on Cisco.com to download: files with the .pax suffix and files with the .bin suffix. The .pax file contains the full-image software with the graphical user interface (GUI) and is the file routinely installed. The .bin file software is for recovery situations that require booting from the network, or restoring Flash memory. Refer to the section "Recovering the System Software" in the *Cisco Cache Software Configuration Guide, Release 2.5* for instructions on loading your system image with the .bin file.

To install the software from the .pax file:

- **Step 1** Use an FTP client to transfer the .pax file to the */local* directory of your CE.
- **Step 2** Log on to the CE, and at the privileged level EXEC command prompt enter: **install** filename.pax

where *filename* is the name of the .pax file.

- **Step 3** Follow the command-line interface instructions as prompted. At the following prompt, enter **y**: Copy new image to flash memory?[yes]:
- **Step 4** Reboot the CE with the **reload** command, and then use the **show version** command to display the current software version.

## <span id="page-2-0"></span>**New and Changed Information**

### **New Hardware Features in Release 2.5**

Release 2.5 of the Cache software now supports all Cisco Content Engine 500 Series models and all Cache Engine 500 Series models.

### **New Software Features in Release 2.5**

Release 2.5 adds support that allows you to configure the CE as a content routing agent that you can use with the Content Router 4430 running the Content Routing software, Release 1.1.

Release 2.5 also brings together all of the new software features that were added to the Cache software in Release 2.3.1 and in Release 2.4.0. For a description of the new features in those releases, refer to the *Release Notes for Cisco Cache Software, Release 2.3.1* and the *Release Notes for Cisco Cache Software, Release 2.4.0*.

## <span id="page-2-1"></span>**Installation Notes**

If you are upgrading a Content Router 4400 to a Content Router 4430, upgrade your CE software before upgrading the Content Router.

# <span id="page-3-0"></span>**Important Notes**

Please see the ["Documentation Updates" section on page 5](#page-4-0) for important configuration information.

To compile the Cisco Cache Engine management information base (MIB) with your SNMP network management application, you need the following files, which are located in the /local/lib/gui/snmp directory of the CE:

- **•** CISCO-CACHEENGINE-MIB.my
- **•** CISCO-SMI.my

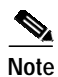

**Note** Because the Counter64 syntax is not supported in SNMPv1, you should use SNMPv2C with the Cisco Cache software MIB (CISCO-CACHEENGINE-MIB.my).

Refer to the *Cisco Cache Software Configuration Guide, Release 2.5* for more information.

## <span id="page-3-1"></span>**Caveats**

Caveats describe unexpected behavior of Cisco Cache software, Release 2.5. Severity 1 caveats are the most serious caveats, severity 2 caveats are less serious. Severity 3 caveats are moderate caveats, and only select severity 3 caveats are included here. The following caveats are still open (unresolved) at the printing of these release notes.

### **Open Caveats - Software Release 2.5**

**•** CSCdt48774

Symptom: When the bypass feature is disabled, packets continue to bypass the CE.

Workaround: There is no known workaround.

**•** CSCdt53122

Symptom: The authentication bypass feature fails in a CE farm, making authenticated traffic intermittently inaccessible.

Workaround: Use the **clear** command to clear the caches, and then reboot all the CEs in the CE farm.

**•** CSCdt24360

Symptom: When CE is used in proxy mode, requests to a local web server from Microsoft Windows 95 clients are not cached. Requests time out and do not return a page.

Workaround: There is no known workaround.

### **Resolved Caveats - Release 2.5**

**•** CSCdt18114

When the CE is made to boot up from a TFTP server, it fails because of a transfer timeout. This failure is due to the extra time taken by the switch connected to the CE to run the spanning tree algorithm.

Workaround: Enable the PortFast-start feature within the switch using the **set spantree portfast** command. This command allows a port that is connected to a single device to start faster. This feature can be used only if one device is connected to the port. This example shows how to enable the spanning tree PortFast-start feature on port 2 on module 1:

**Console> (enable) set spantree portfast 1/2 enable**

As another workaround, use the Tool Command Language (TCL) shell command **reboot tftp host** *filename username*.

**•** CSCdt45021

Symptom: When a CE is upgraded from Release 2.3 to Release 3.1, a "WATCHDOG" message appears while the upgrade image is written to Flash memory. (Although there is a "WATCHDOG" message, the upgrade is successful.)

Workaround: This only happens the first time the CE is upgraded. Subsequent downgrades and upgrades do not produce this problem.

**•** CSCdt68180

Symptom: Remote Authentication Dial-In User Service (RADIUS) authentication of HTTPS pages fails when the user is timed out of the RADIUS database on the CE.

This is a problem with the browser, which has been found in both Microsoft Internet Explorer and Netscape browsers. The problem occurs when browsers do not process "401" responses from the CE for HTTPS CONNECT requests.

Workaround: Reload or refresh the current web page, or go to another web page, and then retry fetching the HTTPS page. This ensures that authentication occurs within the authentication timeout period. The browser will not have to re-authenticate with the CE for the HTTPS object.

## <span id="page-4-0"></span>**Documentation Updates**

### **Changes to the Cisco Cache Software Configuration Guide, Release 2.5**

#### **Page 1-7**

Replace text following "First, prepare the CE for configuration" with the following text:

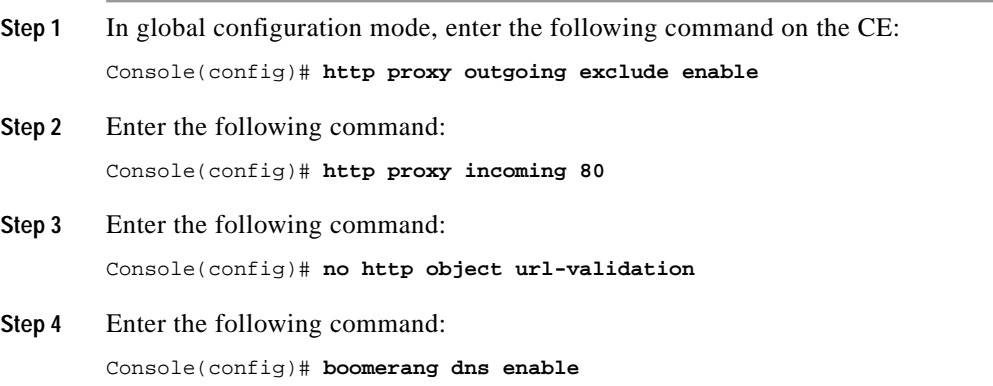

## **Changes to the Cisco Cache Software Command Reference, Release 2.5**

#### **Page 2-60**

Replace the Caution text with the following text:

URL validation is on by default. If you want to use the CE as a content routing agent, you should disable URL validation. Disabling URL validation allows reverse proxy caching between the agent and the content server. If you want to use the CE for transparent caching, we recommend that you keep URL validation enabled, because disabling URL validation might make the CE vulnerable to corruption from the HTTP objects in the cache.

# <span id="page-5-0"></span>**Related Documentation**

*Cisco Content Routing Software Configuration Guide and Command Reference, Release 1.1 Cisco Cache Software Configuration Guide, Release 2.5 Cisco Cache Software Command Reference, Release 2.5 Release Notes for Cisco Cache Software, Release 2.3.1 Release Notes for Cisco Cache Software, Release 2.4*

# <span id="page-5-1"></span>**Obtaining Documentation**

The following sections provide sources for obtaining documentation from Cisco Systems.

#### **World Wide Web**

You can access the most current Cisco documentation on the World Wide Web at the following sites:

- **•** http://www.cisco.com
- **•** http://www-china.cisco.com
- **•** http://www-europe.cisco.com

### **Documentation CD-ROM**

Cisco documentation and additional literature are available in a CD-ROM package, which ships with your product. The Documentation CD-ROM is updated monthly and may be more current than printed documentation. The CD-ROM package is available as a single unit or as an annual subscription.

### **Ordering Documentation**

Cisco documentation is available in the following ways:

**•** Registered Cisco Direct Customers can order Cisco Product documentation from the Networking Products MarketPlace:

http://www.cisco.com/cgi-bin/order/order\_root.pl

**•** Registered Cisco.com users can order the Documentation CD-ROM through the online Subscription Store:

http://www.cisco.com/go/subscription

**•** Nonregistered Cisco.com users can order documentation through a local account representative by calling Cisco corporate headquarters (California, USA) at 408 526-7208 or, in North America, by calling 800 553-NETS(6387).

### **Documentation Feedback**

If you are reading Cisco product documentation on the World Wide Web, you can submit technical comments electronically. Click **Feedback** in the toolbar and select **Documentation**. After you complete the form, click **Submit** to send it to Cisco.

You can e-mail your comments to bug-doc@cisco.com.

To submit your comments by mail, use the response card behind the front cover of your document, or write to the following address:

Attn Document Resource Connection Cisco Systems, Inc. 170 West Tasman Drive San Jose, CA 95134-9883

We appreciate your comments.

# <span id="page-6-0"></span>**Obtaining Technical Assistance**

Cisco provides Cisco.com as a starting point for all technical assistance. Customers and partners can obtain documentation, troubleshooting tips, and sample configurations from online tools. For Cisco.com registered users, additional troubleshooting tools are available from the TAC website.

### **Cisco.com**

Cisco.com is the foundation of a suite of interactive, networked services that provides immediate, open access to Cisco information and resources at anytime, from anywhere in the world. This highly integrated Internet application is a powerful, easy-to-use tool for doing business with Cisco.

Cisco.com provides a broad range of features and services to help customers and partners streamline business processes and improve productivity. Through Cisco.com, you can find information about Cisco and our networking solutions, services, and programs. In addition, you can resolve technical issues with online technical support, download and test software packages, and order Cisco learning materials and merchandise. Valuable online skill assessment, training, and certification programs are also available.

Customers and partners can self-register on Cisco.com to obtain additional personalized information and services. Registered users can order products, check on the status of an order, access technical support, and view benefits specific to their relationships with Cisco.

To access Cisco.com, go to the following website:

http://www.cisco.com

#### **Technical Assistance Center**

The Cisco TAC website is available to all customers who need technical assistance with a Cisco product or technology that is under warranty or covered by a maintenance contract.

#### **Contacting TAC by Using the Cisco TAC Website**

If you have a priority level 3 (P3) or priority level 4 (P4) problem, contact TAC by going to the TAC website:

http://www.cisco.com/tac

P3 and P4 level problems are defined as follows:

- **•** P3—Your network performance is degraded. Network functionality is noticeably impaired, but most business operations continue.
- **•** P4—You need information or assistance on Cisco product capabilities, product installation, or basic product configuration.

In each of the above cases, use the Cisco TAC website to quickly find answers to your questions.

To register for Cisco.com, go to the following website:

http://www.cisco.com/register/

If you cannot resolve your technical issue by using the TAC online resources, Cisco.com registered users can open a case online by using the TAC Case Open tool at the following website:

http://www.cisco.com/tac/caseopen

#### **Contacting TAC by Telephone**

If you have a priority level 1(P1) or priority level 2 (P2) problem, contact TAC by telephone and immediately open a case. To obtain a directory of toll-free numbers for your country, go to the following website:

#### http://www.cisco.com/warp/public/687/Directory/DirTAC.shtml

P1 and P2 level problems are defined as follows:

- **•** P1—Your production network is down, causing a critical impact to business operations if service is not restored quickly. No workaround is available.
- **•** P2—Your production network is severely degraded, affecting significant aspects of your business operations. No workaround is available.

All other brands, names, or trademarks mentioned in this document or Web site are the property of their respective owners. The use of the word partner does not imply a partnership relationship between Cisco and any other company. (0103R)

This document is to be used in conjunction with the documents listed in the "Related Documentation" section.

AccessPath, AtmDirector, Browse with Me, CCDA, CCDE, CCDP, CCIE, CCNA, CCNP, CCSI, CD-PAC, *CiscoLink*, the Cisco Net*Works* logo, the Cisco *Powered* Network logo, Cisco Systems Networking Academy, the Cisco Systems Networking Academy logo, Fast Step, Follow Me Browsing, FormShare, FrameShare, GigaStack, IGX, Internet Quotient, IP/VC, iQ Breakthrough, iQ Expertise, iQ FastTrack, the iQ Logo, iQ Net Readiness Scorecard, MGX, the Networkers logo, *Packet*, PIX, RateMUX, ScriptBuilder, ScriptShare, SlideCast, SMARTnet, TransPath, Unity, Voice LAN, Wavelength Router, and WebViewer are trademarks of Cisco Systems, Inc.; Changing the Way We Work, Live, Play, and Learn, Discover All That's Possible, and Empowering the Internet Generation, are service marks of Cisco Systems, Inc.; and Aironet, ASIST, BPX, Catalyst, Cisco, the Cisco Certified Internetwork Expert logo, Cisco IOS, the Cisco IOS logo, Cisco Systems, Cisco Systems Capital, the Cisco Systems logo, Enterprise/Solver, EtherChannel, EtherSwitch, FastHub, FastSwitch, IOS, IP/TV, LightStream, MICA, Network Registrar, Post-Routing, Pre-Routing, Registrar, StrataView Plus, Stratm, SwitchProbe, TeleRouter, and VCO are registered trademarks of Cisco Systems, Inc. and/or its affiliates in the U.S. and certain other countries.